## Design & Quote Stove Installations in Seconds...

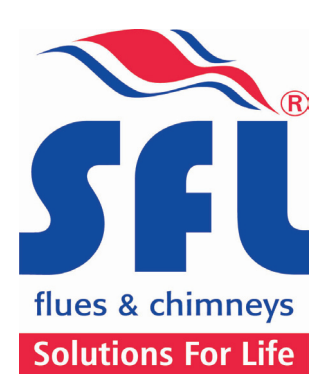

SFL UK App

for Stove Installers

SFL Flues & Chimneys offers a unique App for iPhone/iPad, Android tablets & phones, and Windows 8 and it's FREE!

## Getting going is as simple as using it:

1. Using your phone or tablet's app provider, search for SFL UK, or follow the QR code on our promotional literature.

2. Download and install the SFL UK App

3. Register your details. You will be asked for your name, a valid email contact, phone number and a password. You are not required to enter any payment or more personal details.

4. Get calculating straight away!

Once you have completed the short registration process you are ready to start using the SFL UK App immediately.

1. Select 'Quote' from the options

2. Choose your preferred supplier from the options available - once your supplier is selected this screen will not show again (to change your preferred supplier at any time, just access your account settings from within the app)

- 3. Choose your twin wall chimney system
- 4. Choose your setup Top or Rear? Inside or Outside?
- 5. Select between a bungalow and two story home
- 6. Indicate whether a single wall connecting flue is required
- 7. Specify the diameter of the appliance flue outlet from the options available

8. Set the measurements of the building on the representation provided by tapping the blue measurement bubbles and moving the slider or type in the number (this may not be accurate graphical representation of your project)

To return to the screen, tap outside of the slider bar. It is important to be as accurate as possible to ensure a correct quote. A suggestion is provided where information may not be available and boundaries are set to allow your quote to be generated from a configuration of standard products. Usually, when measurements are selected which do not agree with possible configurations, an error message will appear and you can go back to correct your drawing.

9. Once you have finished entering your measurements, select 'Next'. Your list-price calculation will appear, along with the information you provided and your unique quote reference. You can now click the button to send this information to yourself by email, and also send the quote directly to the supplier.

I have a unique quote reference. What do I do with it now? You can now use this quote as a basis for estimating a job there-and-then for your customer. You can then take your unique quote reference to a participating supplier to discuss in detail and order your flue system. It's that easy.

Where can I buy SFL Flues?

To find your nearest stockist, use our online distributor map, and search by postcode.

What if I need a flue component that isn't available on the App? Just contact your nearest SFL supplier for advice.

The SFL UK App brings a technological revolution to appliance installation, allowing you to spend more of your valuable time attending to growing customer needs and making on-site surveys and quotations simple. The ability to raise a price on the spot - without having to sift through catalogues and price lists - makes your quotation and sale easy!

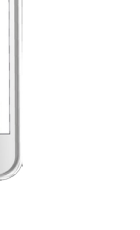

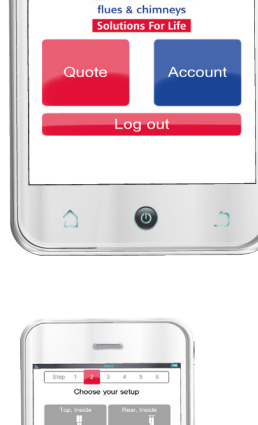

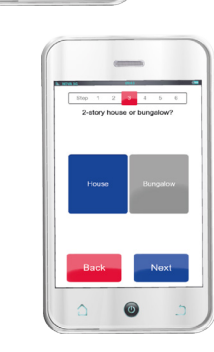

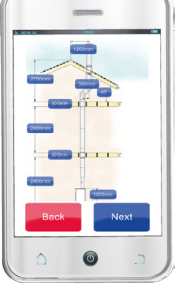

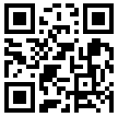

## www.sflchimneys.com